# **How To Create A Bootable USB Drive Based On Windows or Linux By Lanarkshire IT Services**

## **www.lanarkshireitservices.co.uk**

## **Windows XP / WK23 Type based on BartPE / UBCD4WIN**

This will work with USB drives up to 32 GB and includes excellent tools for virus / malware removal, backup, drive repair, network tools etc.

#### **Before we begin with the Windows type bootable USB we are assuming the follow ARE TRUE**

- **You have a licensed copy of Windows XP / Server 2003 (as you are using Microsoft files you NEED to own a copy of XP / 2003)**
- **You have ALREADY created a working BartPE or UBCD4WIN CD or .iso with the appropriate BartPE directory on your system**
- **Your BartPE / UBCD4WIN build works without any errors Test your .ISO / CD using [Virtual PC](http://www.microsoft.com/downloads/details.aspx?FamilyId=04D26402-3199-48A3-AFA2-2DC0B40A73B6&displaylang=en)**
- **If the above are NOT true then consider the Linux methods below**

If any of the above ARE NOT true we suggest that you go to either the [BartPE](http://www.nu2.nu/pebuilder/) or [UBCD4WIN](http://www.ubcd4win.com/) websites for instructions on how to build these. We will NOT provide support on how to make a BartPE / UBCD4WIN CD or .ISO.

OK so you have your BartPE / UBCD4WIN build with appropriate folder (usually C:\BartPE or C:\UBCD4WIN\BartPE\)

You've tested your CD or .iso and they work without error

Now you need the tools to transfer the data from the C:\BartPE or C:\UBCD4WIN\BartPE\ folder to the USB flash drive and make the drive bootable.

Tools Required:

- Windows XP or Server 2003 host operating system PEtoUSB DOES NOT WORK UNDER VISTA
- • [HP USB Disk Storage Format Tool](http://www.pcworld.com/downloads/file/fid,64963-order,4/description.html)
- [GoCoding.com's PEtoUSB](http://gocoding.com/page.php?al=petousb)
- [Windows 98SE Bootable Floppy Disk or .iso image](http://www.allbootdisks.com/download/iso.html)
- • [GRUB4DOS](http://superb-east.dl.sourceforge.net/sourceforge/grub4dos/grub4dos-0.4.3.zip)

Step 1:

- Download and install the HP USB Disk Storage Format Tool
- Open the HP USB Disk Storage Format Tool
- Select your USB drive from the drop down list
- Select the FAT32 file system
- Check the Create a DOS startup disk box
- Point to your DOS system files (Win98 boot files) location (usually A: or on a virtual drive), we usually just mount the .ISO in a virtual CD drive
- Click "Start" and let it go as shown:

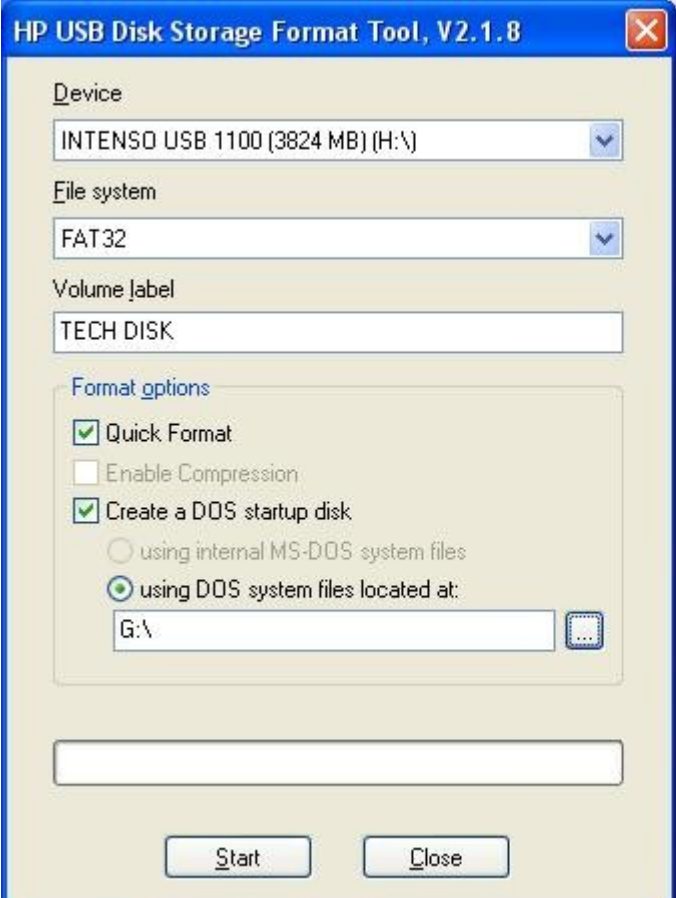

Step 2:

- Download and install PEtoUSB
- Open PEtoUSB
- Check "Enable File Copy" and select Overwrite Always from the dropdown
- Click "Start" and wait for the file copy to finish as shown:

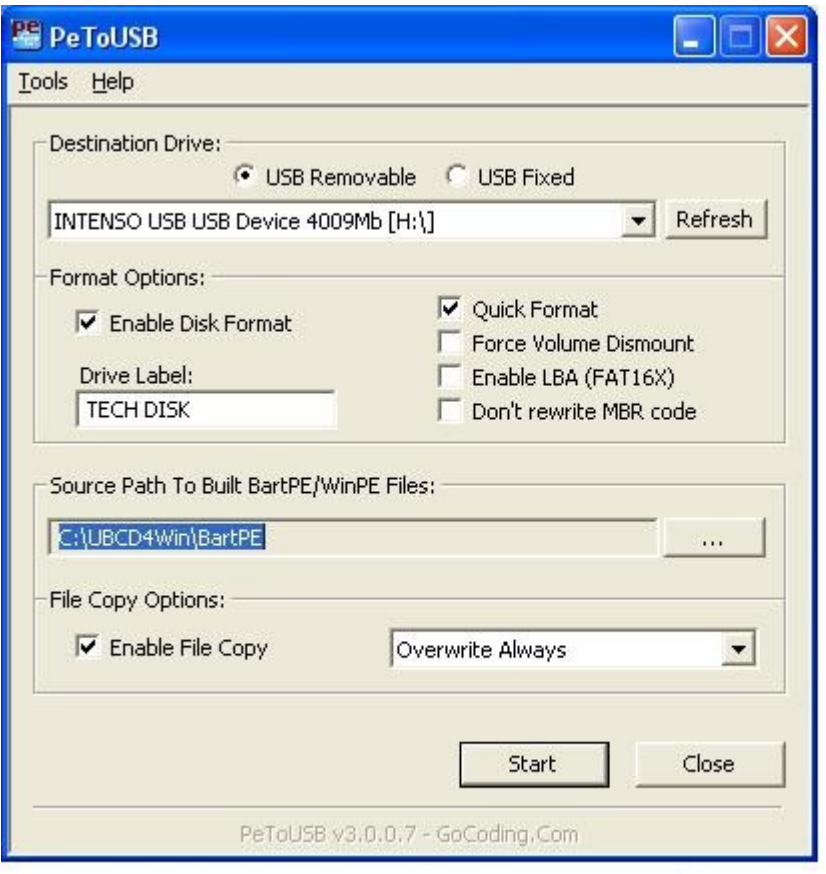

Step 3:

- Select all the files for GRUB4DOS and copy them to the root of the USB key.
- Allow it to overwrite config.sys (if prompted)
- Open config.sys and edit the second line to read: device=grub.exe --config-file="color black/cyan yellow/cyan;timeout 0;default 0;title find and load NTLDR of Windows NT/2K/XP;find --set-root /ntldr;chainloader /ntldr"
- Save and close config.sys

And that's it. We have tested this method extensively and it works on most systems / mainboards including HP / Compaq / ACER / DELL / ASUS / PC CHIPS/ ECS / MSI / Foxconn - You have to set the BIOS to boot from USB or USB HDD or USB FDD or just the flash drive itself.

## **Linux type based on Ubuntu Linux**

We have 2 methods here. These types are FREE, easier and don't include the license limitations imposed by the Microsoft / BartPE / UBCD4WIN method.

## **Ubuntu Method**

Tools Required:

• [Ubuntu Live CD](http://www.ubuntu.com/getubuntu/download)

Step 1:

- Download Ubuntu Live CD
- Burn .ISO to CD
- Boot your system from the CD (You might need to alter your BIOS settings for this)
- Choose your language
- You DO NOT have to install Ubuntu, just choose Try Ubuntu without any change to your computer option
- Navigate to System then Administration then USB Startup disk creator
- Make sure Ubuntu is listed in the CD / Image box
- Insert your USB drive and make sure it is listed in USB to use
- Then select Make startup disk

And that's it

#### **UNetbootin Method**

This method is simple and can be created within Windows or Linux and can create bootable USB drives based on the most popular flavours of Linux as well as Rescue CD's.

Tools Required:

#### [UNetbootin](http://unetbootin.sourceforge.net/)

Step 1:

- Download UNetbootin for Windows or Linux
- Run UNetbootin
- Insert your USB drive
- Choose from the various Linux distro's you want to create. There are rescue CD options there as well. This will download the appropriate distro or you can point to an image on your local machine.
- Select your drive and click OK

And that's it.

Any problems please visit: www.lanarkshireitservices.co.uk